### **BenQ.com**

© 2009 BenQ Corporation.

All rights reserved. Rights of modification reserved.

### **Disclaimer**

BenQ Corporation makes no representations or warranties, either expressed or implied, with respect to the contents hereof and specifically disclaims any warranties, merchantability or fitness for any particular purpose. Further, BenQ Corporation reserves the right to revise this publication and to make changes from time to time in the contents hereof without obligation of this company to notify any person of such revision or changes.

This quick start guide contains brief introduction to the appearance and basic operations of your device. For details, safety precautions, and more information, please refer to the user manual.

## **FCC regulations**

- This device complies with part 15 of the FCC Rules. Operation is subject to the following two conditions: (1) This device may not cause harmful interference, and (2) this device must accept any interference received, including interference that may cause undesired operation.
- This device has been tested and found to comply with the limits for a Class B digital device, pursuant to Part 15 of the FCC Rules. These limits are designed to provide reasonable protection against harmful interference in a residential installation. This equipment generates, uses and can radiated radio frequency energy and, if not installed and used in accordance with the instructions, may cause harmful interference to radio communications. However, there is no guarantee that interference will not occur in a particular installation If this equipment does cause harmful interference to radio or television reception, which can be determined by turning the equipment off and on, the user is encouraged to try to correct the interference by one or more of the following measures:

- Reorient or relocate the receiving antenna.

- Increase the separation between the equipment and receiver.

- Connect the equipment into an outlet on a circuit different from that to which the receiver is connected.

- Consult the dealer or an experienced radio/TV technician for help.

Changes or modifications not expressly approved by the party responsible for compliance could void the user's authority to operate the equipment.

• The antenna(s) used for this transmitter must not be colocated or operating in conjunction with any other antenna or transmitter.

This device is compliance with SAR for general population / uncontrolled exposure limits in ANSI/IEEE C95.1-1999 and had been tested in accordance with the measurement methods and procedures specified in OET Bulletin 65 Supplement C.

### **RF Exposure Information (SAR)**

This device meets the government's requirements for exposure to radio waves.

This device is designed and manufactured not to exceed the emission limits for exposure to radio frequency (RF) energy set by the Federal Communications Commission of the U.S. Government.

The exposure standard employs a unit of measurement known as the Specific Absorption Rate, or SAR. The SAR limit set by the FCC is 1.6W/kg. Tests for SAR are conducted using standard operating positions accepted by the FCC with the EUT transmitting at the specified power level in different channels.

The highest SAR value for the device as reported to the FCC is 0.239 W/kg when placed next to the body.

The FCC has granted an Equipment Authorization for this device with all reported SAR levels evaluated as in compliance [with the FCC RF exposure guidelines. SAR information on this](http://www.fcc.gov/oet/fccid)  device is on file with the FCC and can be found under the [Display Grant section of h](http://www.fcc.gov/oet/fccid)ttp://www.fcc.gov/oet/fccid after searching on FCC ID: JVPS6.

## **Package contents**

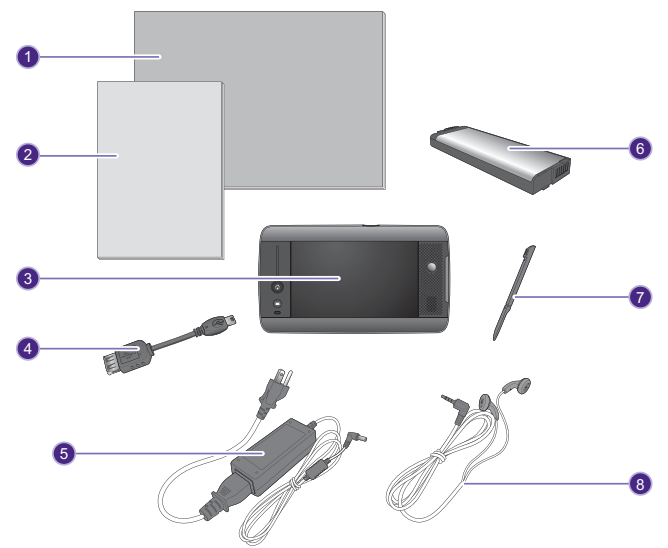

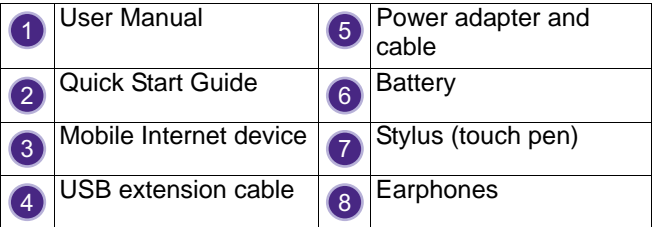

### **Front-right view**

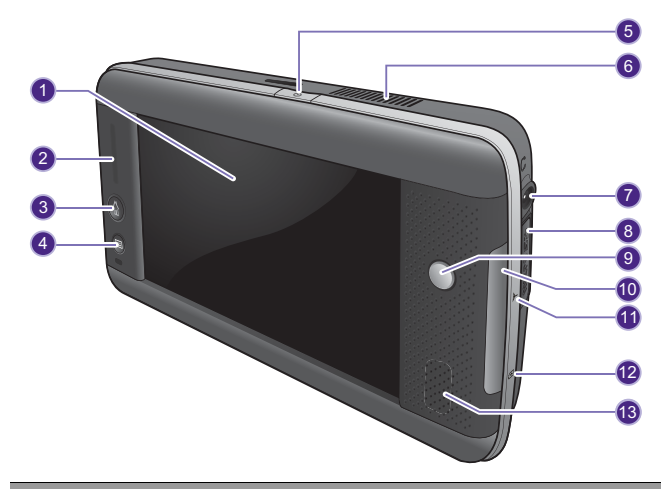

### **No. Front and right components**

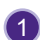

**Touchscreen**

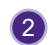

#### **Touch zone**

#### **Home button**

Returns to Home screen.

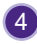

### *EX* Keypad button

Enables the keypad.

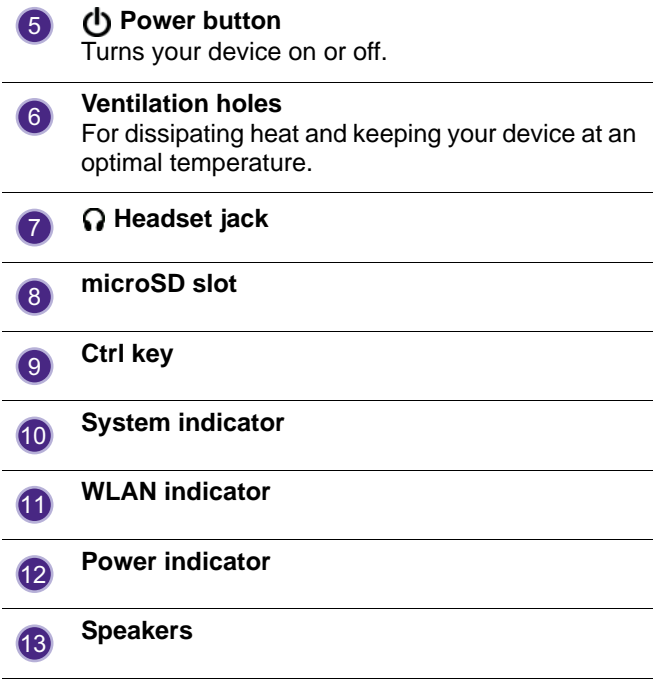

## **Left side view**

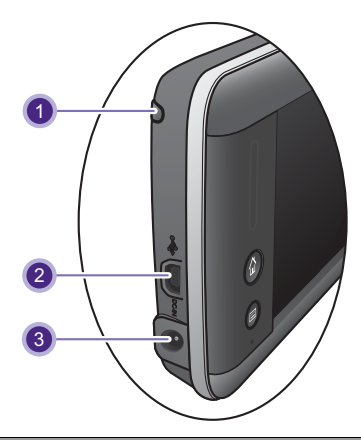

#### **No. Left-side components**

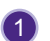

#### **Stylus**

Device for tapping the touch screen.

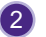

#### **USB socket**

For connecting peripherals such as mice, keyboard or MP3 players that use the USB interface.

#### **Power socket** 3

For connecting AC power supply to power the device and charge the battery.

### **Rear view**

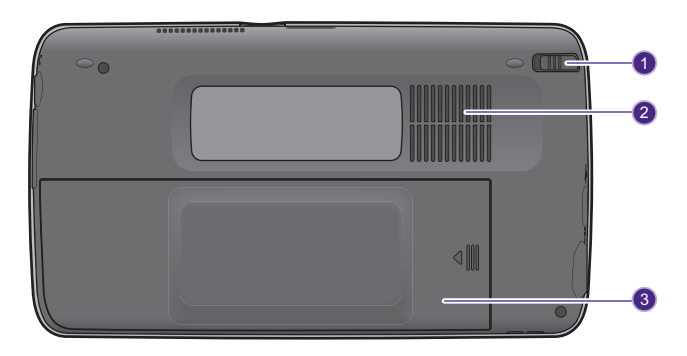

#### **No. Rear components**

#### **Stylus**

Device for tapping the touch screen.

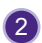

 $\boxed{1}$ 

#### **Ventilation holes**

For dissipating heat and keeping your device at an optimal temperature.

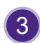

#### **Battery cover**

## **Installing the battery**

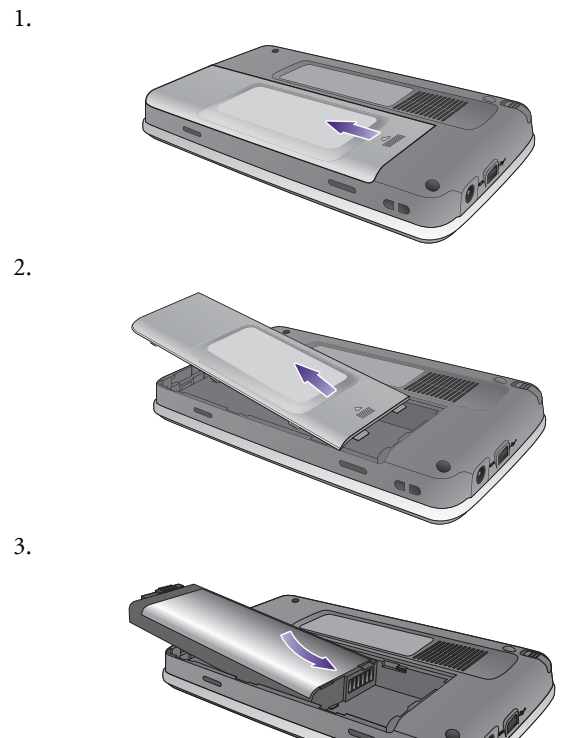

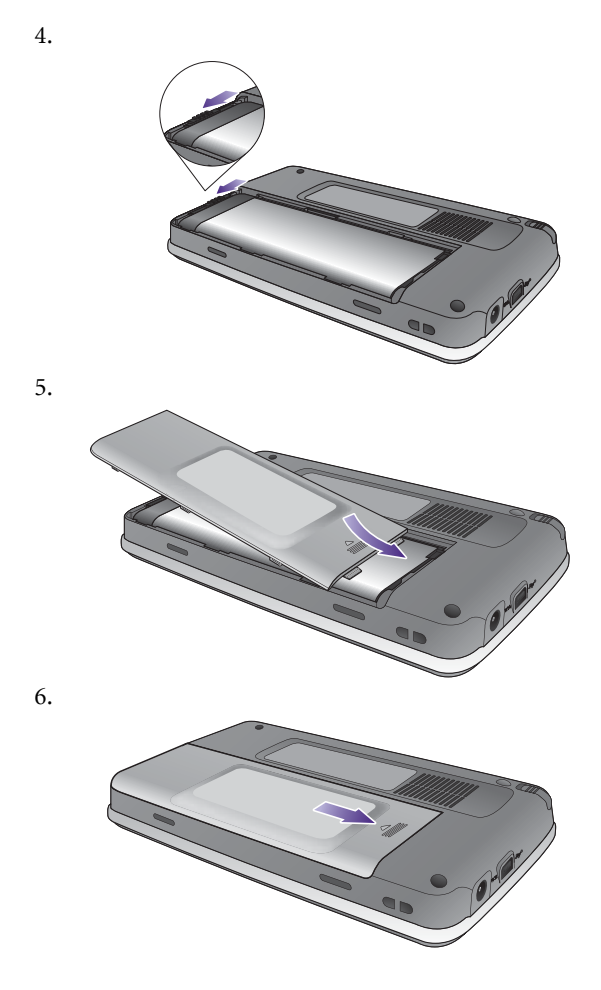

# **Charging the battery**

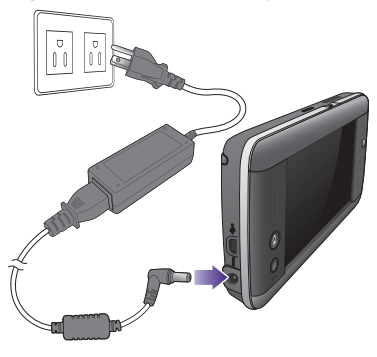

## **Turning the device on/off**

- To turn on the device, press and hold the power button  $\bigcirc$ .
- To turn off the device, press and hold  $\bigcirc$ .

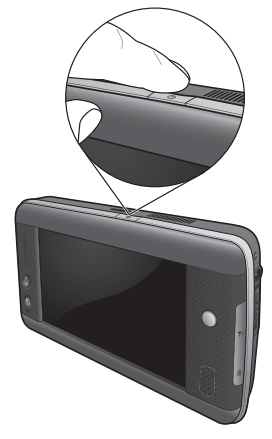

### **Using the touchscreen**

• Tap: Tap the screen to open or select an option.

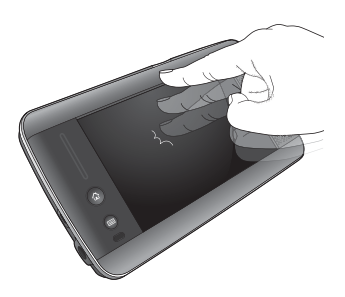

• Tap and hold: Tap and hold to bring up a function menu for more options.

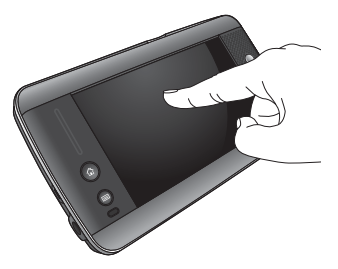

## **Using Touch zone**

• Scroll up and down: The page is scrolled up or down following your finger's movement.

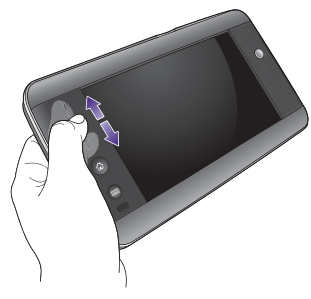

## **Using the on-screen keypad**

Whenever text entry is required, press the keypad button  $\equiv$  to bring up the on-screen keypad.

## **Basic setup**

### **Setting time**

To setup the system clock, you need to set the time and the date in **Settings** > **Date & Time**, and tap **Setup**.

### **Setting BenQUtility**

The connectivity of your device is determined by **BenQUtility**.

- 1. To launch it you can go to **Programs** > **BenQUtility**.
- 2. Tap **On** in **WLAN/Bluetooth**.

Setup Internet accounts depending on your Internet service provider (ISP) and the type of network you have access to. Available connection methods may vary by your ISP or country/ region. Contact your ISP for details on the settings.

You may be charged for the Internet services that require data transmission, depending on the tariff you chose when you subscribed to the network service from the ISP.

### **Using WLAN**

Wireless Local Area Network (WLAN) lets your device connect to the Internet via a wireless access point.

- 1. Tap and drag the scroll box of **WLAN** to **On** in **BenQUtility**.
- 2. Setup the WLAN access point according to the information provided by your ISP. You may be requested to enter a password. Contact the service provider for information required to make the connection.
- 3. Confirm with **OK** to exit **BenQUtility**. When the WLAN connection is made successfully, the WLAN indicator on the right lights up in blue. And you are ready to activate programs that require network connectivity.

## **Using the microSD card**

You can copy files from a loaded microSD card to your device or vice versa.

### **Inserting the microSD card**

- 1. Open the microSD card slot cover.
- 2. Push to insert the microSD card into the slot as illustrated.
- 3. Close the cover.

### **Removing the microSD card**

- 1. Open the microSD card slot cover.
- 2. Push to release the microSD card.
- 3. Close the cover.

### **USB connection**

You can connect your device to other devices that come with the USB interface, including digital cameras, MP3 players, mass storage devices, keyboards or mice.

To make a USB connection, you need to have the provided USB extension

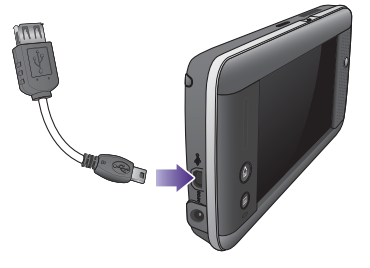

cable and purchase a USB connection cable of your own.

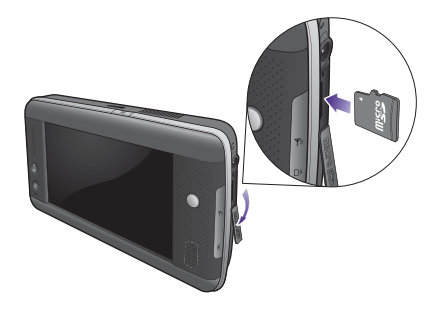

Connect the small end of the provided USB extension cable to your device, and another end to the USB connection cable. And then you are ready to connect your device to another USB device.

Your device can also be connected to a computer and works as a USB mass storage device. For details, refer to "USB Client" in the user manual.

### **Connecting with a stereo headset**

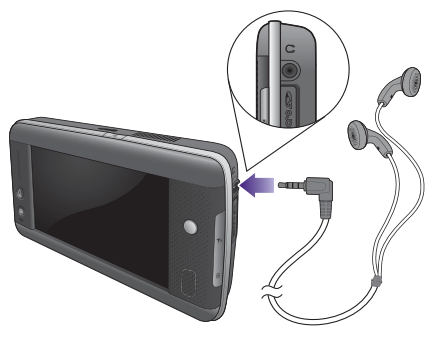